# **Université de Genève Atelier d'Outils Informatiques pour la Physique**

# **Eléments de MATLAB**

# *Alfred A. Manuel*

Département de la Physique de la Matière Condensée

Version du 18 décembre 2000

# **Introduction**

*Matlab* est un logiciel de calcul numérique produit par MathWorks (voir le site web http:// www.mathworks.com/). Il est disponible sur plusieurs plate-formes.

*Matlab* est organisé autour d'un langage simple et très efficace, optimisé pour le traitement des matrices, d'où son nom. Pour le calcul numérique, *Matlab* est beaucoup plus concis que les "vieux" langages (C, Pascal, Fortran, Basic). Un exemple: plus besoin de programmer des boucles pour un à un modifier les éléments d'une matrice. On peut traiter la matrice comme une simple variable.

*Matlab* contient également une interface graphique, ainsi qu'une grande variété d'algorithmes scientifiques.

On peut enrichir *Matlab* en ajoutant des "boîtes à outils" (toolbox) qui sont des ensembles de fonctions supplémentaires, profilées pour des applications particulières (traitement de signaux, analyses statistiques par exemple).

L'Université de Genève met à disposition sur son réseau une centaine de licences *Matlab* à la disposition de la communauté universitaire. Plusieurs toolbox sont aussi disponibles (voir Appendice 1).

*Ces notes ne constituent pas une référence exhaustive sur MatLab, mais soulignent les notions principales de manière succinctes et servent de guide pour le travail en laboratoire.* Elles devraient inciter l'étudiant de chercher lui-même les compléments d'information qui lui sont nécessaires, soit avec les outils d'aide en ligne, soit dans les ouvrages suivants:

- **Introduction à Matlab** J.-T. Lapresté (Ellipses, 1999)
- **Mastering Matlab 5** D. Hanselman B. Littlefield (Prentice Hall, 1998)
- **Apprendre et maîtriser Matlab** M. Mokhtari A. Mesbah, (Springer, 1997)
- **Solving problems in scientific computing using Maple and Matlab** W. Gander, J. Hrebicek (Springer, 1995, second edition)
- **Numerical Methods Using Matlab** G. Lindfield J. Penny (Prentice Hall, 2nd edition : 2000)

*Matlab* est relativement coûteux car il contient un nombre impressionnant de fonctions. Il existe une version étudiant à moins de 200.- et un clone (*Octave*), disponible en freeware, dont la compatibilité avec *Matlab* est assez bonne: (http://www.che.wisc.edu/octave/ ou dans la distribution SuSE de Linux).

Les exemples donnés dans le cours sont disponibles sur le serveur des TPA, dossier *infophys/ matlab/cours/.* Les solutions d'exercices sont dans le dossier *infophys/matlab/exercices/.*

# **1. Aspects élémentaires**

# **1.1 Aides**

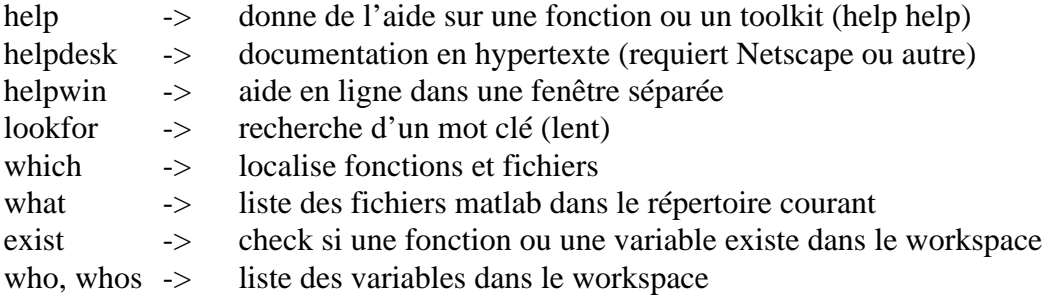

## **1.2 Variables scalaires, workspace, opérations élémentaires**

```
>> var=2
var = 2>> autre=3;
>> who % fournit la liste des fonctions définies dans le workspace
Your variables are:
autre var
>>whos % donne plus d'informations que who
Sous Windows, vous avez accès au "Workspace browser" dans la barre d'outils.
>> clear autre
>> who
Your variables are:
  var
>>clear % efface toutes les variables du workspace
```
Opérations élémentaires:

 $+$  - \* / or \ ^  $>> 4/2$ ans = 2  $>> 2\&4$ ans =  $\Omega$ 

# **1.3 Commentaires, ponctuation**

```
>> s=2+3 % je fais une somme
s = 5>> cout_moyen = cout ... % commande sur deux lignes
               / nombre;
```
# **1.4 Variables spéciales**

pi inf i or j realmin realmax eps ans flops (# d'opérations effectuées) >> eps ans = 2.2204e-16 >> realmax ans = 1.7977e+308 >> realmin ans = 2.2251e-308

# **1.5 Nombres complexes**

```
>> c1 = 1-2i
c1 = 1.0000 - 2.0000i
c2 = 3*(2-sqrt(-1)*3)c2 = 6.0000 - 9.0000i
real(c1) imag(c1) abs(c1)
>> angle(c1)
ans =
    -1.1071
autres fonctions:
conj isreal
```
# **1.6 Fonctions mathématiques**

sin cos tan sinh cosh tanh ... asin acos atan asinh acosh atanh ... exp log log10 sqrt fix floor ceil round mod rem sign cart2sph cart2pol pol2cart sph2cart factor isprime primes gcd (pgcd) lcm (ppcm)

```
nchoosk (nombre de combinaisons différentes de N éléments pris k à k)
>> nchoosek(30,4)
ans =
       27405
perms (toutes les permutations possibles d'un vecteur V)
>> perms([1 2 3])
ans = 3 2 1
     2 3 1
     3 1 2
 1 3 2
 2 1 3
 1 2 3
```
Attention au CPU! Vous pouvez stopper avec Ctrl-C

besselj besselh .... beta ... erf ... gamma ... legendre

```
cross (produit vectoriel)
dot (produit scalaire)
>> v1=[1 3 5]
v1 = 1 3 5
>> v2=[2 4 6]v2 = 2 4 6
>> cross(v1,v2)
ans =
  -2 4 -2>> dot (v1, v2)
ans =
   44
>> whos
  Name Size Bytes Class
 ans 1x1 8 double array
 c1 1x1 16 double array (complex)
  c2 1x1 16 double array (complex)
 v1 1x3 24 double array
  v2 1x3 24 double array
```
# **1.7 Affichage**

FORMAT Set output format. All computations in MATLAB are done in double precision. FORMAT may be used to switch between different output display formats as follows: FORMAT SHORT (default) Scaled fixed point format with 5 digits. FORMAT LONG Scaled fixed point format with 15 digits. FORMAT SHORT G Best of fixed or floating point format with 5 digits. FORMAT LONG G Best of fixed or floating point format with 15 digits. Autres format : cf help format Spacing: FORMAT COMPACT Suppress extra line-feeds. FORMAT LOOSE Puts the extra line-feeds back in. examples: >> pi

```
 ans =
     3.1416
>> format long g
>> pi
 ans =
            3.14159265358979
```
## **1.8 Entrées-sorties**

Deux commandes utiles pour gérer le workspace, dont la taille dépend de votre espace de swap: >> save % écrit toutes les variables du workspace dans le fichier matlab.mat >> load % charge dans le workspace toutes les variables du fichier matlab.mat

Entrées-sorties sur des fichiers disques:

fopen (ouverture d'un fichier) fclose (fermeture d'un fichier) fscanf (lecture formatée) fprintf (écriture formatée)

```
N = input( 'Nombre de boucles désirées >'); % entrée interactive
```

```
disp(N) % affiche la valeur de N
```
# **1.9 Terminer Matlab**

```
>> quit % retourne le nombre d'opérations effectuées pendant la session
5340584 flops.
```
### **1.10 Personnaliser Matlab**

Si, au démarrage, Matlab trouve le fichier startup.m, il l'exécute.

```
Exemple de startup.m :
```

```
disp(' Executing STARTUP.M')
addpath(' H:/Matlab/Cours');
addpath(' H:/Matlab/Exercices');
cd Matlab; % (set current directory to ./Matlab)
format compact
disp(' STARTUP.M completed')
```
# **2. Vecteurs**

### **2.1 Création de vecteurs**

Par défaut, le vecteur est une ligne à plusieurs colonnes *a) vecteur ligne par énumération des composantes*:  $>> v = [1 \ 3.4 \ 5 \ -6]$ 

 $v =$ 1.0000 3.4000 5.0000 -6.0000

### *b) vecteur ligne par description*:

```
>> x = [0 : pi/11 : pi] % [valeur-initiale : incrément : valeur-finale]
x = Columns 1 through 7
         0 0.2856 0.5712 0.8568 1.1424 1.4280 1.7136
  Columns 8 through 12
    1.9992 2.2848 2.5704 2.8560 3.1416
```
### *c) vecteur colonne*:

 $\gg$  xcol =  $x'$ xcol = 0 0.2856 0.5712 0.8568 1.1424 1.4280 1.7136 1.9992 2.2848 2.5704 2.8560 3.1416

### *d) génération de vecteurs métriques*

```
>> x = linspace(0, pi, 11) % génère le même x que ci-dessus (11 valeurs. entre
0 et pi)
x = Columns 1 through 7
        0 0.3142 0.6283 0.9425 1.2566 1.5708 1.8850
  Columns 8 through 11
    2.1991 2.5133 2.8274 3.1416
>>% linspace(0 , 1, 11) *pi donne le même résultat
>> logspace(0, 2, 11) % crée un vecteur log à 11 composantes entre 10^0 et 10^2ans = Columns 1 through 7
 1.0000 1.5849 2.5119 3.9811 6.3096 10.0000 15.8489
  Columns 8 through 11
   25.1189 39.8107 63.0957 100.0000
```
### **2.2 Adressages et indexages**

```
>> x(3) % 3ème élément du vecteur x
ans =
    0.5712
\Rightarrow x(2 : 4) % un bloc de composantes
ans =
    0.2856 0.5712 0.8568
>> x([8 3 9 1]) % une sélection de composantes (on les désigne avec un autre
vecteur!)
ans =
    1.9992 0.5712 2.2848 0
```
## **2.3 Combinaison de vecteurs**

*a) Accolage de deux vecteurs*:

 $\Rightarrow$  a = [1:3]  $a =$  1 2 3 >> b=[10:10:30]  $b =$  10 20 30  $>> c = [a b]$  $c =$ 1 2 3 10 20 30

On peut faire plus compliqué:

>> d=[a(2:-1:1) b] % on accole b avec une portion de a dans l'ordre renversé  $d =$ 2 1 10 20 30

Notez la différence entre () et [] :

() ensemble d'arguments

[] énumération d'éléments

# **3. Matrices**

## **3.1 Création de matrices**

Un matrice est un ensemble de lignes comportant toutes le même nombre de colonnes Matlab, depuis la version 5, supporte les matrices à n dimensions (n>2)

### *a) Par énumération des élément*s

```
>> m1 = [ 1 2 3 ; 4 5 6 ; 7 8 9] % on sépare les lignes par des point-virgules
m1 = 1 2 3
 4 5 6
 7 8 9
```
On peut étendre aux matrices les autres manières de définir des vecteurs.

Par exemple:

```
>> m2 = [1:1:3 ; 11:1:13]
m2 = 1 2 3
    11 12 13
>> m3 = [1:1:3 ; logspace(0, 1, 3)]
m3 = 1.0000 2.0000 3.0000
    1.0000 3.1623 10.0000
```
# **3.2 Transposition**

l'opérateur apostrophe utilisé pour créer un vecteur colonne est en fait l'opérateur transposition: >> m2'

ans = 1 11 2 12 3 13

# **3.3 Opérations scalaires-matrices**

Une telle opération agit sur chaque élément de la matrice:

```
>> m2' * 10 % de même: 4*m2 m2-10 m2/4
ans =
    10 110
    20 120
    30 130
Une exception:
>> m2^2
```
??? Error using ==> ^ Matrix must be square. Dans ce cas, Matlab veut calculer le produit matriciel m2 \* m2

La solution est l'usage du point qui force l'opération sur chaque élément:  $>> m2$  . ^ 2 ans =

 1 4 9 121 144 169

### **3.4 Opérations entre matrices**

```
a) Multiplications
>> m1 % rappelons la définition de m1
m1 = 1 2 3
     4 5 6
 7 8 9
>> m2 % rappelons la définition de m2
m2 = 1 2 3
    11 12 13
>> m1 * m2' % le produit matriciel n'est possible que lorsque les dimensions
sont cohérentes
ans =
    14 74
    32 182
    50 290
>> m1 * m2
??? Error using ==> *
Inner matrix dimensions must agree.
Multiplication élément par élément:
>> m2 .*m3 % (m2 et m3 ont les mêmes dimensions)
ans =
    1.0000 4.0000 9.0000
   11.0000 37.9473 130.0000
b) Divisions
>> m2/m3 % division matricielle à droite
ans =
    1.0000 -0.0000
   9.5406 -1.5960>> m2\m3 % division matricielle à gauche (cf algèbre linéaire!)
ans =
   -0.5000 -0.8257 -0.4500\begin{array}{ccc}\n0 & 0 & 0\n\end{array} 0.5000 0.9419 1.1500
Division élément par élément:
>> m2./m3 % chaque élément de m2 est divisé par l'élément équivalent de m3
ans =
    1.0000 1.0000 1.0000
    11.0000 3.7947 1.3000
>> m2.\m3 % chaque élément de m3 est divisé par l'élément équivalent m2
ans =
    1.0000 1.0000 1.0000
    0.0909 0.2635 0.7692
```
>> m3./m2 % chaque élément de m3 est divisé par l'élément équivalent m2 ans = 1.0000 1.0000 1.0000 0.0909 0.2635 0.7692

## **3.5 Matrices particulières**

```
>> ones(3)
ans = 1 1 1
 1 1 1
 1 1 1
>> zeros(2,5)
ans =
 0 0 0 0 0
 0 0 0 0 0
>> eye(4) % aussi: eye(2,4)ans =
 1 0 0 0
    0 1 0 0
 0 0 1 0
 0 0 0 1
\Rightarrow diag([1 : 4])
ans =
 1 0 0 0
    0 2 0 0
 0 0 3 0
 0 0 0 4
>> rand(1,7) % nombres aléatoires entre 0 et 1
ans = 0.9355 0.9169
               0.9355 0.9169 0.4103 0.8936 0.0579 0.3529 0.8132
```
### **3.6 Caractéristiques des matrices**

```
>> size(m3) % dimensions
ans =
      2 3
>> length(m3) % equivalent à max(size(m3)) : dimension maximum
ans =
      3
>> rank m3 %rang (nombre de colonnes ou lignes linéairement indépendantes)
ans =
      1
```
# **3.7 Manipulations de matrices et sous-matrices**

```
a) Exercices de manipulations avec les notions vues jusqu'ici
- Définissez A une matrice 3x3
- Mettez à zéro l'élément (3,3)
```
*- Changez la valeur de l'élément dans la 2ème ligne, 6ème colonne, que se passe-t-il?*

*- Mettez tous les éléments de la 4ème colonne à 4*

*- Créez B en prenant les lignes de A en sens inverse*

*- Créer C en accolant toutes les lignes de la première et troisième colonne de B à la droite de A*

*- Créer D en extrayant les deux premières lignes et les deux dernières colonnes de A*

*Note: chacun de ces exercices se fait en une seule commande, sans boucles ittératives.*

#### **b) Fonctions de manipulation des matrices:**

```
>> A = [1 2 3 ; 4 5 6 ; 7 8 9 ]
A = 1 2 3
 4 5 6
 7 8 9
>> flipud(A) % flip up-down
ans =
 7 8 9
 4 5 6
 1 2 3
>> fliplr(A) % flip left-right
ans =
 3 2 1
 6 5 4
 9 8 7
>> rot90(A,2) %2 rotations de 90 degres (sens trigo)
ans =
 9 8 7
 6 5 4
 3 2 1
>> reshape(A,1,9) % change la forme de la matrice
ans = 1 4 7 2 5 8 3 6 9
>> diag(A) % extrait la diagonale de A
ans =
    1
    5
    9
>> diag (ans) % diag travaille dans les 2 sens !
ans =
 1 0 0
 0 5 0
 0 0 9
>> triu(A) % extrait le triangle supérieur de A
ans =
 1 2 3
 0 5 6
 0 0 9
```

```
>> tril(A) % triangle inférieur
ans =
 1 0 0
 4 5 0
 7 8 9
```
Il y a encore bien d'autres fonctions pour travailler les matrices, voir la liste dans l'annexe.

## **3.8 Matrices clairsemées**

Lorsque seulement quelques éléments d'une matrice sont non-nuls, on peut la définir comme une *sparce matrix*. Sa description contient seulement les éléments non nuls.  $>> A$  normal = [0 1 0 ; 1 0 0; 0 0 1] % matrice normale A normal  $=$  0 1 0 1 0 0 0 0 1  $\gg$  A\_sparse = sparse(A\_normal) % matrice clairsemée A sparse  $=$  $(2,1)$  1  $(1,2)$  1  $(3,3)$  1 *sparse* peut aussi être utilisé pour créer directement une matrice clairsemée: >> S = sparse([2 1 3], [1 2 3], [4 5 6], 3, 3)  $S =$  $(2,1)$  4  $(1,2)$  5 (3,3) 6 Le gain de place dans le workspace est d'autant plus significatif que la matrice est grande (on utilise bucky, une matrice clairsemée prédéfinie): >> clear >> B=bucky;% B est une matrice clairsemée >> size(bucky) ans = 60 60 >> A=zeros(size(bucky));% A est une matrice complète, de même taille que B

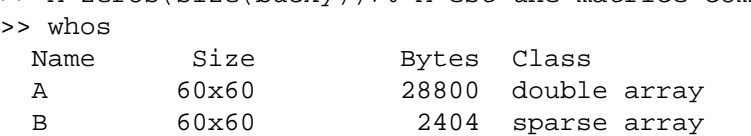

# **4. Programmer en Matlab**

# **4.1 Opérateurs logiques et de relation**

```
< plus petit
> plus grand
\leq plus petit ou égal
>= plus grand ou égal
==égal
\sim= pas égal
& et
| ou
\sim not
xor(x,y) ou exclusif
any(x) retourne 1 si un des éléments de x est non nul
all(x) retourne 1 si tous les éléments de x sont nuls
isequal(A,B)
isempty
ischar etc...
```
# **4.2 Contrôler l'exécution**

```
a)For
for n = 1:5for m = 5:-1:1A(n,m) = n^2 + m^2; end
disp(n)
end
     1
     2
     3
     4
     5
>> A
A = 2 5 10 17 26
    5 8 13 20 29
    10 13 18 25 34
    17 20 25 32 41
    26 29 34 41 50
```
b) While while expression (commands) end

c) If-then-else

if expression1

 (commandes à exécuter si expression1 est"vrai") elseif expression2

```
 (commandes à exécuter si expression2 est"vrai")
else
  (commandes à exécuter si aucune expression est "vrai")
end
```
### **4.3 M-Files ou scripts**

Un script (ou M-file) est un fichier (message.m par exemple) contenant des instructions Matlab. Voici un exemple de script:

```
% message.m affiche un message
% ce script affiche le message que s'il fait beau
beau_temps=1;
if beau_temps~=0
  disp('Hello, il fait beau')
   end
return % (pas nécessaire à la fin d'un M-file)
```
Matlab vous offre un éditeur pour écrire et mettre au point vos M-files: >> edit % lance l'éditeur de MatLab. Voir aussi la barre d'outils Tout autre éditeur de texte convient aussi.

Les M-files sont exécutés séquentiellement dans le "workspace", c'est à dire qu'ils peuvent accéder aux variables qui s'y trouvent déjà, les modifier, en créer d'autres etc.

On exécute un M-file en utilisant le nom du script comme commande:

```
>> message
Hello, il fait beau
```
*Exercice:*

*Dans un script "pluspetitnombre.m", utiliser la structure "while" pour évaluer le plus petit nombre tel que, ajouté à 1, on obtient un nombre supérieur à 1.*

# **4.4 Fonctions**

On peut écrire des fonctions MatLab que l'on peut ensuite appeler depuis un script. Voici une fonction" temps" définie dans le fichier temps.m:

```
function y = temps(x)% TEMPS(X) affiche un message suivant le temps qu'il fait
% et retourne le paramètre d'entrée X changé de signe
if length(x)>1 error('X doit être un scalaire'); end
if x \sim 0 disp('Hello, il fait beau')
else
   disp('Espérons que demain sera meilleur!')
end
y=-x;return
```
Utilisation de cette fonction:

```
>> clear
>> help temps
   TEMPS(X) affiche un message suivant le temps qu'il fait
```

```
 et retourne le paramètre d'entrée X changé de signe
\Rightarrow temps(1)Hello, il fait beau
     -1
```
Remarquez que les variables internes d'une fonction sont locales et n'entrent pas dans le workspace. Vous pouvez, dans une fonction, déclarer une ou plusieurs variables globales afin de pouvoir les utiliser depuis l'extérieur de la fonction. Par exemple:

global x y

Matlab offre plusieurs moyens de vérifier les arguments d'entrées et de sorties d'une fonction:

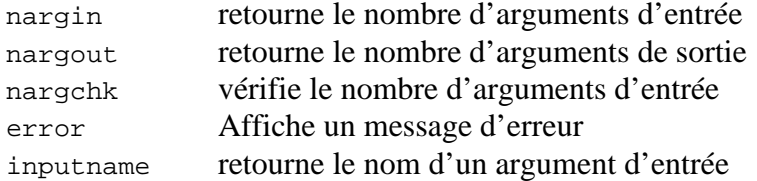

*Exercice:*

*Ecrivez une fonction "index\_of\_max" qui retourne l'index de l'élément le plus grand d'un vecteur A donné comme argument d'entrée.*

### **4.5 Gestion du système de fichiers**

Matlab utilise la syntaxe d'Unix (DOS est assez semblable à ce niveau) pour la gestion des dossiers. Ainsi on peut connaître le dossier courant et se déplacer dans l'arbre des dossiers à l'aide des commandes suivantes :

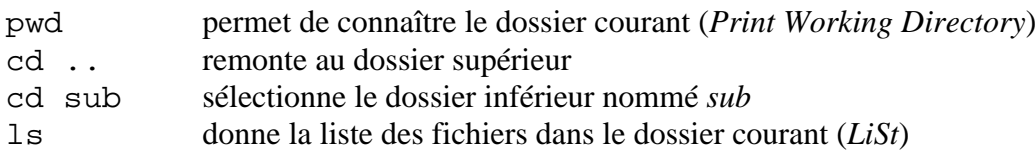

Examples: >> pwd E:\matlab >> cd E:\infophys\matlab\cours  $>>$  ls ReO3\_GX.m diffsplines.m rex.m test\_filter.m ballistic.m message.m temps.m ballistic\_ODE.m myfun1.m test.dat

 $\gg$  cd  $\ldots$ >> cd exercices >> pwd E:\infophys\matlab\exercices

# **5. Graphisme**

Nous donnons ici les indications minimum. Utilisez help et les autres commandes d'aide pour affiner vos connaissances et vos graphiques.

# **5.1 Graphiques à 2D**

>> help graph2d % intro. au graphisme 2D et tableau des fonctions disponibles

```
a) courbes: plot
>> x=linspace(0,2*pi,30);
```

```
>> y=sin(x);
% un plot rudimentaire:
>> plot(x,y)
>> title('Trigonométrie') % MatLab1_fig1.ps
% quelques améliorations:
>> grid on
>> axis([ 0 2*pi -1 1])
% add a second curve
>> hold on
\Rightarrow z=cos(x)
>> plot(x,z,'c+') % MatLab1_fig2.ps
>> clf % efface la figure
```
semilogx, semilogy et loglog sont semblables à plot mais permettent de faire des plots log.

### *Exercice :*

*Ecrivez un script pour montrer l'évolution graphique de vos dépenses pour la santé en fonction du montant de vos frais médicaux annuels. Evaluez 2 situations: 1) Prime mensuelle: 300.- ; la caisse rembourse 90% des frais avec une franchise de 150.- 2) rabais de 37% sur vos primes si la franchise est de 1'500.- Quand êtes-vous gagnant?*

```
b) histogrammes: hist
>> x=-2.9 : 0.2 : 2.9; %défini l'intervalle et la largeurs des canaux de l'his-
togramme
>> y=randn(50000,1); % génère des nombres aléatoires répartis selon une distr.
normale
>> hist(y,x) % dessine l'histogramme MatLab1_fig3.ps
```
### c) graphes pour matrices clairsemées: *spy, gplot*

>> spy(bucky) % donne un schéma des composantes non-nulles de bucky Les matrices clairsemées sont parfois utilisées pour décrire les connections dans les graphes. gplot permet de dessiner ces connections:

 $\Rightarrow$  [B, v] = bucky; >> gplot(B,v); axis equal %

# **5.2 Graphiques à 3D**

>> help graph3d % introduction au graphisme 3D et tableau des fonctions disponibles

```
a) ligne dans l'espace: plot3
>> t = 1inspace(0, 10 * pi);
```

```
>> plot3(sin(t), cos(t), t)
>> xlabel('sin(t)'), ylabel('cos(t)'), zlabel('t')
>> grid on % MatLab1_fig4.ps
```
b) grillage en perspective: *mesh*

```
>> clf
>> [X,Y,Z] = peaks(30); % peaks est une fonction à 2D prédéfinie dans matlab
>> mesh(X,Y,Z) % grillage 3D
>> meshc(X,Y,Z) % grillage 3D avec les contours sur le plan de base
MatLab1_fig5.ps
c) Surface avec illumination: surfl
>> clf
>> [X, Y, Z] = \text{peaks}(30);>> surfl(X,Y,Z) % graphique avec illumination
>> shading interp % meilleure interpolation
>> colormap pink %choix d'une palette de couleurs prédéfinie
>> view(-37.5+90, 30) % changement point de vue: view(azimut, elevation)
MatLab1_fig6.ps
```

```
d) courbes de niveau: contour
```

```
contour(X,Y,Z,20) % 20 lignes de niveau MatLabl fig7.ps
% pour transformer ce graphe en échelle de couleurs
>> colormap('gray')
>> pcolor(X,Y,Z)
>> shading interp
>> axis('square') % MatLab1_fig8.ps
>> colormap('default')
```
# **5.3 Animations**

moviein: initialisation d'un buffer pour les images getframe: capture une figure dans une image de l'animation movie: affiche l'animation

```
Exemple:
% RotatePeaks.m - Exemple d'animation
%
% On crée plusieurs frames dans lesquels on met un même graphique 3D
% vu sous des angles différents de manière à créer une impression de
% rotation
%
clear
%
% préparation du graphique qui va servir de base à l'animation
[X,Y,Z] = \text{peaks}(30);surf1(X,Y,Z)axis([-3 3 -3 3 -10 10])axis off
shading interp
colormap (hot)
%
% construction de l'animation
m=moviein(15); %initialise l'animation (15 images)
for i=1:15view(-37.5+24*(i-1),30) % change le point de vue
     m(:,i)=getframe; % capture une image
```
 end  $\epsilon$ % présentation du résultat movie(m,5) % affiche l'animation 5+1 fois

### **Importer/exporter des animations**

Il est possible d'exporter un movie Matlab dans un fichier MPEG à l'aide de mpgwrite, une commande que l'on trouve sur le site web de Matworks. De même, il est possible de charger un fichier MPEG dans un movie Matlab avec mpgread.

### *Exercice:*

*Construisez une animation du jeu de la vie.*

*On part avec un espace 2D composé de (m\*n) cellules qui sont aléatoirement vivantes ou mortes. A chaque génération (itération), cette population évolue en suivant les deux règles suivantes:*

*1) une cellule morte devient vivante si elle est entourée exactement par 3 cellules vivantes parmi les 8 cellules qui l'entourent.*

*2) une cellule vivante survit seulement si elle est entourée par deux ou trois cellules vivantes. Conseil: utiliser la fonction graphique "image" pour visualiser l'espace dans lequel évolue la population de cellules.*

### *Extension de l'exercice précédant :*

*Poissons & Requins (voir dossier infophys/matlab/cours/SharksAndFishes)*

# **6. Quelques applications de Matlab**

### **6.1 Fits et interpolations**

```
a) Fits de polynômes: (interpolation.m)
\Rightarrow x = [0 : 0.1 : 1];
> y = [-.447 \; 1.978 \; 3.28 \; 6.16 \; 7.08 \; 7.34 \; 7.66 \; 9.56 \; 9.48 \; 9.3 \; 11.2];>> p = polyfit(x,y,2) % fit un polynôme du deuxième degré
p =-9.8108 20.1293 -0.0317La solution est y = -9.8108x^2 + 20.1293x - 0.0317.
Regardons le résultat:
>> xi = 1inspace(0, 1, 100);
>> yi = polyval(p, xi);
>> plot(x, y, 'o', xi, yi, '--') % MatLab1_fig9.ps
```
### *b) fit de fonctions splines*:

Si, pour mieux s'approcher des points à fitter, on utilise des polynômes de degrés élevé, on obtient des oscillations (*Exercice*: *essayez de tels fits en reprenant les vecteurs x et y donnés cidessus*). Les splines sont une manière de résoudre ce problème et d'obtenir de meilleurs fits qu'avec les polynômes.

Rappel: une spline cubique (la plus fréquente) est composée de segments de polynômes du troisième degré dont les dérivées premières et deuxièmes sont continues aux points de jonction. >> yi = spline(x, y, xi); % on fitte une spline sur les points  $(x,y)$ >> hold on %on fixe le graphique afin d'y rajouter une courbe >> plot( xi, yi, '-') % on rajoute la spline => MatLab1\_fig9.ps >> title('Fits: polynôme degré 2 (pointillé); spline (ligne continue)')

# **6.2 Intégrations**

Note : "humps" est une fonction numérique prédéfinie dans MatLab.

### *a) Intégrer un vecteur:*

```
>> x = 1inspace(-1, 2, 1000);
\Rightarrow y = humps(x);
>> area=trapz(x,y)
area =
    26.3450
```
### *b) intégrer une fonction:*

```
>> quad('humps',-1,2) % intégre à 6 chiffres significatifs
ans =
    26.3450
>> quad8('humps',-1,2) % intégre à 8 chiffres significatifs
\angleans = 26.3450
```
Vous pouvez intégrér vos propres fonctions:

```
Supposons que vous avez écrit le script suivant dans le fichier myfun1.m
       function y = myfun1(x)%MYFUN1 est une fonction simple définie dans le fichier myfun1.m
       y = exp(-x.^2) .* cos(x); %La fonction peut traiter des vecteurs
```

```
\Rightarrow area = quad('myfunl', 0, 6*pi)
Warning: Recursion level limit reached in quad. Singularity likely.
> In /unige/matlab_5.2/toolbox/matlab/funfun/quad.m (quadstp) at line 102
Warning: Recursion level limit reached 806 times.
> In /unige/matlab_5.2/toolbox/matlab/funfun/quad.m at line 80
area =
     0.6902
```
*Exercice: Intégration double*

*a) Ecrivez une fonction* myfun2 *de votre choix à deux variables.*

*b) Dessinez-là avec une fonction graphique 3D. Indication: utiliser* mesgrid *et* mesh

*c) Evaluez son intégrale double avec* dblquad*.*

*d) Mesurer le temps CPU nécessaire pour faire l'intégration : utilisez* cputime

### **6.3 Différentiations**

Contrairement à l'intégration, la différentiation numérique est difficile, puisqu'elle est très sensible à la forme locale de la fonction. La meilleure manière de faire de la différentiation est de fitter un polynôme ou une fonction spline. Dans les deux cas, on connaît l'expression analytique de la dérivée.

### *a) Dérivée approximative*

La fonction DY = diff(Y) retourne en DY la dérivée de Y calculée simplement en prenant la différence entre les éléments adjacants de y. "diff" retourne un vecteur moins long que Y, ce qui peut être gênant. Dans ce cas, vous pouvez utiliser "gradient".

### *b) différentiation par cubic-splines*

Cette méthode n'est pas tout à fait directe avec MatLab. Voici un script qui la décrit:

```
% DIFFSPLINES.M Différentiation avec des cubic-splines
     % Fitte un ensemble de valeurs avec des splines et calcule la dérivée
     clear
     clf
     % (x;y) sont les points à fitter
     x = [0 : 0.1 : 1];y = [-0.447, 1.978, 3.28, 6.16, 7.08, 7.34, 7.66, 9.56, 9.48, 9.3, 11.2];%Il faut commencer par fitter des cubic splines (voir plus haut)
    xi = linspace(0, 1, 100); % mesh fin entre 0 et 1
    vi = \text{split} (x, y, xi); \frac{2}{3} fit des cubic splines.
    plot(x, y, 'o', xi, yi, '-');
    hold on
     % différentiation:
    pp = splitne(x, y); % obtient les polynômes partiels de la spline
     if pp(1) \sim = 10 error('pas de pp-form pour cette spline cubique')
        end
     [br, coefs, l, k] = unmkpp(pp); % obtient les coefficients des polynômes
     sf = k-1:-1:1; % scaling factorsdco = sf(ones(1,1),:): .* coefs(:,1:k-1); % évalue les coeffs de dériva-
tion
    ppd = mkpp(br, dco); %construit la pp-form pour la différentiation
```

```
yid = ppval(ppd, xi); % calcul de la dérivée
plot( xi, yid/4, '--'); MatLab1_fig10.ps
grid on
title('cubic spline (ligne continue); dérivée (pointillé)')
```
### *Exercice:*

*Ecrivez une fonction* derpline(x, y, xi) *qui calcule la dérivée par la méthode des splines, d'une courbe définie par un ensemble de paires (x,y) et retourne la dérivée aux différentes valeurs spécifiées dans un vecteur xi. Cette fonction doit pouvoir donner un message d'erreur si les paramètres d'entrées ne sont pas ceux qu'elle attend. (Indication: s'inspirer du script diffsplines.m ci-dessus)*

### *c) différentiation par polynômes*

*Exercice: calculer la dérivée du polynôme fitté plus haut sur les points (x;y): x = [0 : 0.1 : 1]; y = [ -.447 1.978 3.28 6.16 7.08 7.34 7.66 9.56 9.48 9.3 11.2]; Indication: utiliser polyder*

### *d) Gradient, Laplacien*

```
>> gradient (F) % dérivée de F si F est un vecteur
>> gradient(H) % gradient de H, si H est une matrice
>> del2(U) % approximation du Laplacien de U
```
### **6.4 Algèbre linéaire**

*a) Systèmes d'équations linéaires*

Le système d'équations linéaires

 $a_{11}$ \* $x_1$  +  $a_{12}$ \* $x_2$  + ... +  $a_{1n}$ \* $x_n$  =  $b_1$ ...  $a_{n1}$ \* $x_1$  +  $a_{n2}$ \* $x_2$  + ... +  $a_{nn}$ \* $x_n$  =  $b_n$ 

s'écrit sous forme matricielle:  $A * x = b$ 

Il a une solution unique ssi rank $(A)$  = rank $([A \ b])$  = n

La solution est alors obtenue soit en utilisant la fonction "inv" d'inversion de matrice:  $>>x = inv(A) * b$ 

soit en utilisant "\" la division matricielle par la gauche:

 $\Rightarrow$   $x = A \b$ 

Cette seconde méthode donne des résultats plus précis, lorsqu'elle peut être appliquée. *Exercice 6.4.1:*

*Appliquer les lois de Kirchhoff et d'Ohm pour décrire un circuit électrique composé de résistances formant une échelle. Déterminer le courant dans chaque boucle lorsqu'une extrémité de l'échelle est soumise à une différence de potentiel.*

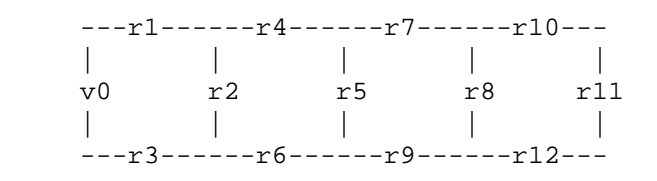

### *Note:*

Selon le système d'équations linéaires, on doit faire attention à la méthode utilisée. Si inv ne marche pas, voici un petit guide pour tenter de trouver une solution :

 $Si$  A est une matrice triangulaire régulière, esayer  $\langle$ 

- sinon si A est définie positive ou carrée symétrique ou hermitienne, essayer la factorisation de Cholesky : chol
- sinon si A est non carrée, essayer la décomposition QR (Q= othogonal unitary matrix, R=upper triangular matrix,  $\cdot$  :  $\sigma$
- sinon pour A clairsemée, il faut essayer la famille d'outils que matlab met à disposition dans ce cas (voir la discussion dans *Numerical Methods using Matlab*, 2nd edition, G. Lindfield and J.Penny, Prentice Hall, 2000)

### *b) Systèmes à valeurs propres et vecteurs propres*

L'équation de Schödinger indépendante du temps s'écrit HΨ=EΨ

Dans un solide périodique, la fonction d'onde Ψ se décrit comme un combinaison linéaire de fonctions orthonormées φ:

$$
\Psi(\vec{r}) = \sum_{i=1}^{N} b_i \Phi_i(\vec{r})
$$

L'équation de Schrödinger se transforme en

$$
\sum_i (H_{i, j} - E\delta_{i, j}) b_i = 0
$$

qui n'a de solutions que si le déterminant de  $(H_i, E\delta_i) = 0$  (voir Mécanique Quantique). Pour un H<sub>i</sub>; donné, on veut trouver les valeurs propres E de l'énergie et les vecteurs propres b<sub>i</sub> qui donnent les fonctions d'onde.

La fonctions eig permet d'obtenir vecteurs et valeurs propres.

### *Illustration:*

Voici comment se décrivent les états électroniques dans un cristal de  $\text{ReO}_3$  (approximation des liaisons fortes, voir cours de Physique du Solide):

```
% ReO3GX.m Band structure of ReO3 by the tight-binding method
% Plot only Gamma-X; to plot X-M is left as exercise.
% (Adapted from a script written by Boris Ishii, DPT)
\frac{6}{10}clf; clear
d1=0.0592/2; Valeurs des paramètres de l'Hamiltonien (T. Chiba)
d4=0.4218/2;
p1=0.1324;
p2=-0.221;
a1=-0.2761/2;b1=-0.2294/2;a=1;N=40; %Nombre de points où on désire calculer les énergies propres
GX=pi/a; % GX est la limite de la zone de Brillouin (ZB) dans la direction kx
% Calcul pour (kx, ky, kz) entre (0,0,0) et (1,0,0)clear kx; kx=[0:GX/N:GX]; % varying kx
nk = length(kx); % nombre de points kxky=0.; kz=0.; % les composantes ky et kz du vecteur d'onde sont gardées 0.
clear E; % (redondant)
for j=1 : nk % boucle sur les points k le long du chemin défini dans la ZB
  sx=-2*ivp1*sin(0.5*kx(i)*a);sy=-2*iv+2*sin(0.5*ky*a);sz=-2*<i>i</i>*p1*sin(0.5*kz*a);Sx = i * p2 * sin(0.5 * kx(j) * a);
```

```
Sy=i*p2*sin(0.5*ky*a);Sz = -2 * i * p2 * sin(0.5 * kz * a); % A ,le triangle supérieur de l'Hamiltonien est défini par:
   A=[d1 sx sy 0 0 0 0 0 0 0 0 0 00;
    0 b1 0 0 0 0 0 0 0 0 0 0 0 0;
    0 0 b1 0 0 0 0 0 0 0 0 0 0 0;
    0 0 0 d1 sy sz 0 0 0 0 0 0 0 0 0;
    0 0 0 0 b1 0 0 0 0 0 0 0 0 0;
    0 0 0 0 0 b1 0 0 0 0 0 0 0 0;
    0 0 0 0 0 0 d1 sz sx 0 0 0 0 0;
    0 0 0 0 0 0 0 b1 0 0 0 0 0 0;
    0 0 0 0 0 0 0 0 b1 0 0 0 0 0;
    0 0 0 0 0 0 0 0 0 d4 0 Sx Sy Sz;
    0 0 0 0 0 0 0 0 0 0 d4 -sqrt(3)*Sx sqrt(3)*Sy 0;
    0 0 0 0 0 0 0 0 0 0 0 a1 0 0;
    0 0 0 0 0 0 0 0 0 0 0 0 0 0 a1 0 0 i
    0 0 0 0 0 0 0 0 0 0 0 0 0 0 0 0 a1];
 E(:,j)=sort(eig(A+A')); %A+A' = Hamiltonien, eig=valeurs propres,
                  %sort=classement
end
[nb nk]=size(E); %nb: nombre de valeurs propres
figure(1)
hold; grid;
for n=1:nb
  plot(kx,E(n,:)) % graphe des bandes (valeurs propres de l'Hamiltonien H)
  end
axis([min(kx) max(kx) -0.6 0.8])
xlabel('kx')
ylabel('Energy')
title('Structure de bandes du ReO3 : G-X');
```
Cet exemple illustre admirablement le language synthétique et les outils qu'offre MatLab!

### *Exercice 6.4.2:*

*Déterminez les fréquences propres du système de ressorts couplés ci-dessous.*

 $\frac{1}{3}$   $\frac{1}{2}$   $\frac{1}{2}$  % // | | | k4 | |  $\frac{1}{2}$  //| k1 | |--------/\/\/\/  $\frac{2}{\pi}$  //|--/\/\/\--| |  $|m3|$  $\frac{1}{2}$  // | |m1| k2 | | k3 % //| | |--/\⁄\⁄\--|m2|--/\⁄\⁄\--| | % //| |\_\_| |\_\_| |\_\_| %  $\frac{1}{2}$  |--> q1 |--> q2 |--> q3 % %

# **6.5 Equations différentielles ordinaires (ODE)**

Dans ses versions récentes, MatLab contient un ensemble de fonctions pour résoudre quasiment tout problème décrit par des ODE du type suivant, avec des conditions initiales défines.

$$
\dot{\vec{y}} = f(t, \vec{y}) \qquad \vec{y}(t_0) = \vec{y}_0
$$

### Pour une introduction et des exemples:

>> helpdesk %et chercher "ode45" dans la fenêtre "Go to MATLAB function"

La routine "ode45" est la routine de base. Elle implémente une variante de la méthode de Runge-Kutta (voir par exemple http://www.geog.ubc.ca/numeric/labs/lab4/lab4/node5.html) qui, elle-même est un raffinement de la méthode très simple d'Euler qui utilise la dérivée defàt pour évaluer f à t+dt. D'autres algorithmes sont à disposition. Par exemple :

ode23 : Rosenbrock formula of order 2

ode113 : Adams-Bashforth-Moulton.

MatLab offre aussi une démo (pas très explicite) sur la solution des ODE: >> odedemo

La stratégie pour résoudre les ODE est d'écrire une fonction (par exemple la fonction "myode", contenue dans le M-file myode.m) qui décrive le membre droit de l' équation à résoudre (voir help odefile).

On peut alors obtenir la solution  $\vec{y}(t)$ , dans un intervalle t=[t<sub>initial</sub>, t<sub>final</sub>] et pour des conditions initiales définies dans y0 en utilisant ode45.

### *Exemple simplicime: Refroidissement d'un corps*

Le corps à la température y0=100 est plongé dans un milieu de température s=10. On suppose le taux de refroidissement K constant = -0.1.

L'équation différentielle est :  $dy/dt = K(y-s)$ . Le script myode m est le suivant:

% myode.m : function yprime =  $myode(t, y)$  $yprime = -0.1 * (y-10)$ ;

et l'évolution dans le temps de la température y est obtenue en résolvant l'équation différentielle à l'aide de ode45 :

```
>> tinitial=0 ;
>> tfinal=60 ;
>> y0=100 ;
>> [t y] = ode45('myode', [tinitial tfinal], y0)
>> plot(t,y); xlabel('time'); ylabel('temperature');
```
ode45 (et les autres) permet de résoudre des systèmes de plusieurs ODE couplés. On va utiliser cette propriété dans l'exemple ci-dessous.

### *Exemple: tir ballistique dans le vide*

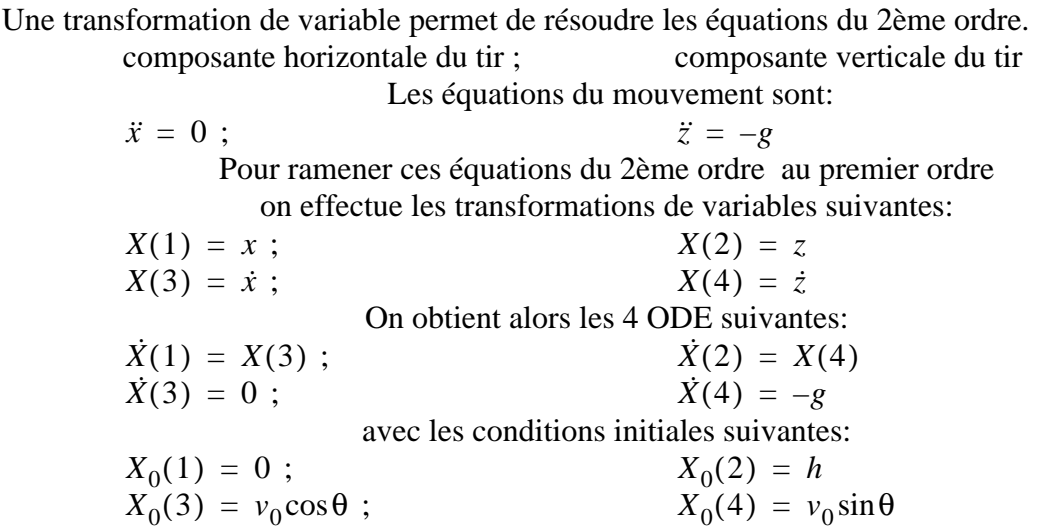

La fonction décrivant les ODE s'écrit:

```
function xdot= ballisticODE(t,X)
% BALLISTICODE.m ODE pour le tir ballistique dans le vide
  global g
 Xdot = [ X(3) ]X(4) 0
          -q ];
```
et le M-file qui résoud le problème du tir ballistique et fait le dessin est:

```
% BALLISTIC.M tir ballistique simple dans le vide
% exemple de résolution d'ODE avec MatLab
% utilise la fonction ballisticODE.m qui définit les ODE à résoudre
clear; clf;
global g
g = 9.81; % const. de gravitation
% conditions initiales du tir:
h = 1; % altitude de départ
v0 = 25; % vitesse initiale
theta = pi/180*15; % angle de tir
% conditions initiales:
xin = [0, h, v0*cos(theta), v0*sin(theta)];% temps de vol jusqu'à atteindre l'altitude 0
tmax = (xin(4) + sqrt(xin(4)^2 + 2*q*xin(2)))/q;% solution numérique des ODE :
[t x] = ode23('ballisticODE', [0 trans], xin);%plot de la solution avec une interpolation faite avec des splines cubiques
N = max(x(:, 1)); xi = 0:N/100:N;axis([0, max(x(:,1))), 0, max(x(:,2))])
grid on; hold on;
plot(xi, spline(x(:,1), x(:, 2), xi), ':r');
hold off;
```
### *Exercice:*

*Reprenez l'exemple du tir ballistique et introduisez une force de frottement proportionnelle à la vitesse.*

### **6.6 Zéros et minima de fonctions; fits**

### **a) Recherche des zéros d'une fonction**

```
hump est une fonction prédéfinie dans MatLab (voir MatLab1 fig12.ps)
>> x = fzero('humps', 2.)%appelle fzero(Fonction_à_étudier, solution_estimée)
x = 1.29954968258482
Attention, fzero ne retourne qu'un zéro:
% recherche les points où humps(x) = 60
>> fzero('humps(x)-60', [0.2 0.3]) % on peut donner un intervalle
ans =
    0.22497151787552
>> fzero('humps(x)-60', [0.3 0.4])
ans =
    0.37694647486211
```

```
>> fzero('humps(x)-60', [0.2 0.4])
??? Error using ==> fzero
The function values at the interval endpoints must differ in sign.
```
### **b) Minimalisations**

Recherche des extrema d'une fonction. Très utile quand vous voulez fitter une fonction paramétrique à une série de mesures afin de déterminer les paramètres de votre modèle.

#### *Fonctions à une dimension (modèle à 1 paramètre)* :

```
>> fminbnd('humps', 0, 1) % cherche le minimum de la fonction humps entre 0
et 1
ans =
    0.63700873404437
Ici également, fminbnd ne retourne qu'un seul minimum:
>> fminbnd('cos', 0, 6)
ans =
    3.14159268915185
>> fminbnd('cos', 0, 15)
ans = 9.42477753165182
```
### *Fonctions à plusieurs dimensions (modèles à plusieurs paramètres)* :

Dans ce cas, on utilise fminsearch, de manière fort semblable à fminbnd.

*Exercice 6.6.1:*

*Ecrivez un script fit.m qui*

*1) génère une mesure m(x) décrite par une gaussienne avec du bruit (utiliser* randn*).*

*2) fitte un modèle gaussien g(x) en utilisant* fminsearch*. Les paramètres du modèle seront: la position*  $x_0$  *du centre de la gaussienne,* 

*la largeur de la gaussienne* σ

*l'amplitude de la gaussienne A*

*Pour utiliser* fminssearch*, il faudra écrire une fonction fitgaus qui retourne la somme des résidus entre la mesure et le modèle. Le résidu au point x est: (m(x) - g(x))<sup>2</sup>*

*3) Construire une figure en deux parties l'une montrant la mesure avec le modèle de départ et l'autre la mesure avec le fit obtenu.*

*Gaussienne :*

$$
g(x) = A \, \exp\left(-\frac{(x - x_0)^2}{2\sigma^2}\right)
$$

### **c) Autres fonctions de fit:**

D'autres fonctions de fit sont disponibles dans toolbox/stats (cf Appendice):

nlinfit - Nonlinear least-squares data fitting. Fournit une estimation de l'erreur sur les paramètres du fit.

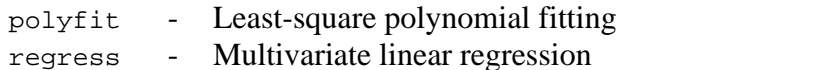

optim - Optimization toolbox (help optim) **Voir paragraphe 6.8**

## **6.7 Filtrage de signaux**

Le filtrage des signaux est un très vaste domaine. On trouvera une série de filtres prêts à l'emploi dans divers toolbox. Citons les fonctions:

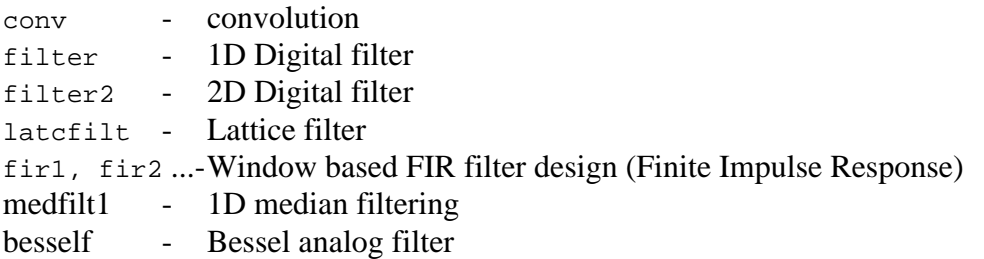

*Exemple 1: Utilisation simple de* filter:

filtrage d'un signal bruyant avec une fonction carrée constante: % TEST\_FILTER.M test de la fonction filter % Filtrage d'un signal bruyant avec une fonction % carrée de largeur 2\*m + 1 . % clear figure(1) clf  $subplot(2,1,1)$  $N = 1001;$ bruit =  $0.1$  $t = [0 : N-1]/(N-1)$ ; Smooth =  $exp(-100*(t-1/5).^2) + exp(-500*(t-2/5).^2) + ...$  $exp(-2500*(t-3/5),^2) + exp(-12500*(t-4/5),^2)$  ; Noisy = Smooth + bruit\* rand(size(t));  $\frac{1}{2}$  avec bruit plot(t, Noisy) hold on title('Filtre fenêtre constante') m = 5; % Demi largeur de la fenêtre de filtrage  $b = \text{ones}(2*m+1, 1)$  ./( $2*m+1$ ) ; Filtered = filter(b, 1, Noisy); % compensation du retard introduit par le filtre:  $Filtered(1:m-1) = Noisy(1:m-1);$  $Filtered(m:N-m) = Filtered(m+m:N);$  $Filtered(N-m+1:N) = Noisy(N-m+1:N);$ plot(t, Filtered+0.2,'-r')  $subplot(2,1,2)$ plot(t, Smooth-Filtered) title('Smooth-Filtered')

Résultat: Voir figure TEST\_FILTER.PS Cet exemple montre clairement l'effet de retard introduit par filter.

*Exemple 2 : Utilisation plus subtile de filter:* Filtre de Savitzky-Golay : ce filtre revient à fitter localement un polynôme.

> % TEST\_FILTER2.M test de la fonction filter % Filtrage d'un signal bruyant avec un polynôme de degré M % fitté localement au signal.

```
% (méthode de Savitzky-Golay, d'aprés Gander & Hrebicek, chap. 9)
%
clear
figure(2)
clf
subplot(2,1,1)
N = 1001;bruit = 0.1t = [0 : N-1]/(N-1);Smooth = exp(-100*(t-1/5).^2) + exp(-500*(t-2/5).^2) + ...exp(-2500*(t-3/5)...^2) + exp(-12500*(t-4/5)...^2) ;
Noisy = Smooth + bruit* rand(size(t)); % avec bruit
plot(t, Noisy)
hold on
title('Filtre de Savitzky-Golay')
M = 3 % 4 degré du polynome
nl= 8 % 5 nombres de points à gauche
nr= 8 % 5 nombres de points à droite
A = ones(n1+nr+1, M+1);for j = M:-1:1A(:,j) = [-n1:nr]' .* A(:,j+1); end
[Q, R] = qr(A) ; % Orthogonal-triangular decomposition
c = Q(:, M+1) / R(M+1, M+1);Filtered = filter(c(n1+nr+1:-1:1), 1, Noisy);% compensation du retard introduit par le filtre :
Filtered(1:nl) = Noisy(1:nl);Filtered(n1+1:N-nr) = Filtered(n1+nr+1:N);Filtered(N-nr+1:N) = Noisy(N-nr+1:N);plot(t, Filtered+0.2, '-r')
subplot(2,1,2)plot(t, Smooth-Filtered)
title('Smooth-Filtered')
```
Résultat: Voir figure TEST\_FILTER2.PS

*Exercice 6.7.1: a) Ecrivez un script TEST\_CONV.M qui filtre le signal de TEST\_FILTER.M par convolution avec une fonction gaussienne. Utiliser* conv*. b) Déconvoluez le résultat pour tenter de retrouver le signal de départ. Utiliser* deconv*.*

A titre d'exemple, nous appliquons un filtre non linéaire simple à une mesure de comptage simulée. Le but du filtre est de mettre en évidence un petit signal gaussien superposé à un grand bruit de fond et noyé dans le bruit statistique.

Le principe de ce filtre est de prendre la dérivée d'ordre n du signal et de l'élever à une puissance p. On peut choisir interactivement m et n, ainsi que la statistique du signal (en donnant le taux de comptage accumulé à son pic). Le bruit est réparti selon la racine carée du signal, comme c'est le cas pour toute mesure de comptage.

> %REX.M démonstration de filtrage non-linéaire % - lit un signal propre comprenant des petits pics à localiser % - met ce signal à l'échelle du comptage désiré au pic % - ajoute du bruit selon la répartition statistique

```
% - évalue le signal filtré en
% prenant la N- ème dérivée du signal
% élevée à la puissance p
% typical run:
% peak count > 100000
% with noise=1, without noise=0 [1/0]> 1
% order of differentiation > 2
% power > 2
%
%Lecture du signal y=f(x) dans le fichier test.dat
clear; clf
load test.dat
x=[test(:,1)];
y=[test(:,2)];
%
% scale the signal to the amplitude an at the peak
maxy = max(y);
y=y./maxy;
n = max(size(x));an=input('peak count >');
y=y.*an;
%
% add noise following the sqrt(signal) hypothesis
noise=randn(n,1);noise=noise.*sqrt(y);
sw=input('with noise=1, without noise=0 [1/0]>');
noise=noise.*sw;
y=y+noise;
plot(x,y);
%
% non-linear filtering
i=input(' order of differentiation >');
xdi=[x(1:n-i)];
ydi=diff(y,i);
p=input('power >');
ydp=ydi.^p;
maxydp=max(ydp);
ydp=ydp./maxydp;
fin=cumsum(ydp);
maxfin=max(fin);
minfin=min(fin);
fin=fin./(maxfin-minfin);
fin=fin.*an;
plot(x,y,'-',xdi,fin,'-')grid
```
*Exercice 6.7.2:*

*Observez comment se comporte le filtre rex.m - a) sans bruit (dans ce cas, le taux de comptage dans le pic ne joue pas de rôle). Essayez notamment n=2 p=1; n=3 p=1 et n=3 p=3. - b) avec du bruit, en fonction du taux comptage accumulé dans votre signal*

*Exercice 6.7.3: REX2.M*

*Ajoutez dans rex.m un lissage du signal avant d'appliquer le filtre non-linéaire. Observez l'effet du lissage. Un lissage simple peut être implémenté en ajoutant à un point, les valeurs de ses voisins (convolution; voir fonction "conv").*

*Exercice 6.7.4: Construisez un filtre plus performant que celui implémenté dans rex.m et rex2.m*

# **6.8 Optimisation**

Au paragraphe 6.6 nous avons abordé la minimalisation. On appelle généralement **optimisation** une minimalisation sous contraintes. Pour traiter ce type de problème avec Matlab, il faut avoir à disposition la "*Optimization Toolbox*" qui ne fait pas partie de Matlab lui-même. Cette toolbox est à disposition sur le réseau de l'Université, mais le nombre de licences est assez restreint. help optim donne les grandes lignes des outils de cette toolbox helpdesk fournit une description plus détaillée.

Au travers d'un exemple et d'un exercice, nous allons étudier deux des fonctions d'optimisation disponibles.

### *Exemple d'optimisation :*

```
% LinearProg -- Programmation linéaire en Matlab: fonction LINPROG
% (D'après l'exemple du helpdesk)
%
% Trouver x=(x1, x2, x3) qui minimise f(x) = -5x1 - 4x2 - 6x3% avec les contraintes:
\text{8} \quad \text{x1 - x2 + x3 \leq 20},
\sqrt[3]{8} 3x1 + 2x2 + 4x3 <= 42,
\frac{3x1 + 2x2}{ } = 30,x1 = 0, x2 = 0, x3 = 0clear
disp('Problème: minimiser cx, sous les contraintes Ax <= b')
disp('avec 3 constraintes sur x')
disp(' ')
disp('Coefficients c de la fonction objectif f(x)')
c = [-5 -4 -6]disp('Constraintes : membres de gauche')
A = [1 -1 1; 3 2 4; 3 2 0]
disp('Contraintes: membres de droite')
b = [20 42 30]%
% Limites inférieures et supérieures de x :
n = max(size(c));
L = zeros(n, 1);U = 10^10*ones(n,1);%
% Optimisation :
[x,lambda,exitflag] = linprog(c,A,b,[],[],L,U);
if exitflag<= 0
 disp('ERROR, exitflag =')
   exitflag
else
  disp('Solution optimale pour x')
  x
  disp('Valeur optimale de f(x)')
  z = c * x disp('Vérification des contraintes :')
   for i=1:n
```

```
A(i,:)*x end
end
```
### *Exercice 6.8.1:*

*Déterminer un acier aux propriétés données, à partir de relations empiriques.* Le problème est exposé ci-dessous:

```
% Steels -- Synthèse d'un alliage aux propriétés spécifiques
%
% P. Comte (Institut Straumann) a établi expérimentalement des relations
% empiriques qui permettent de déterminer les propriétés d'un acier.
% On voudrait, en utilisant ces relations, trouver des aciers qui auraient
% des propriétés données.
\tilde{S}% Ennoncé du problème :
%
% Les éléments composant l'alliage sont : Fe Ni C Mn N Mo Si Nb et le Cr.
\tilde{S}% Les propriétés considérées sont :
% Sigma02 : le coefficient d'allongement à 0.2%
% Uts : Ultimate tensile strenght - tension de rupture
% Gamma : module d'élasticité
% Cor1 : indice de corrosion
% Prix
%
% Si on dénote par Fe, Ni, ... la concentration (%) de Fer, de Nickel, ...
% dans l'alliage, Comte a décrit les propriétés de l'alliage
% par les relations suivantes :
\frac{8}{10}% Sigma02 = 1*Fe + 2*Ni + 36*C + 3*Mn + 50*N + 1*Mo + 2*Si + 4*Nb + 1*Cr + 7
% Uts = 2*Fe + 1*Ni + 55*C + 3*Mn + 86*N + 2*Mo + 4*Si + 8*Nb + 0*Cr + 46
% Gamma = 3*Fe + 1*Ni + 30*C + 1*Mn + 30*N + 2*Mo + 4*Si + 1*Nb + 3*Cr
% Cor1*10 = 1*Fe + 3*Ni + 2*C + 1*Mn + 2*N +30*Mo + 1*Si + 2*Nb + 10*Cr
% Prix = 1*Fe + 3*Ni + 1*C + 1*Mn + 0*N + 1*Mo + 1*Si + 2*Nb + 6*Cr
%
% Ces relations sont valables dans le domaine de concentrations suivantes :
% 25 \le F \le F \le = 40
% 25 <= Ni <= 40
\frac{1}{6} 0.01 <= C <= 0.1
\frac{1}{6} \leq Mn \leq 7
\% 0.1 <= N <= 1
% 1 <= Mo <= 10
\frac{3}{2} 0.2 <= Si <= 2
% 0.3 \leq Nb \leq 3% 15 <= Cr <= 35
%
% Finalement, il faut imposer que la somme des concentrations égal 100%
%
% Résolution du problème :
%
% En examinant les relations, on voit que le problème est mal déterminé,
% donc numériquement instable. Un algorithme de minimalisation tel que
% fminsearch n'est donc pas adéquat.
%
```

```
% P. Comte a développé une stratégie "Monte-Carlo" pour trouver les aciers
% aux propriétés recherchées : on tire au hasard un grand nombres d'aciers
% et on sélectionnne celui qui a les propriétés les plus proches de celles
% désirées. Cette approche nécessite beaucoup de temps CPU si on veut être
% sûr de ne pas être trop loin de la bonne solution. L'industriel nous a alors
% demandé s'il était possible d'utiliser une stratégie plus adéquate.
\tilde{S}% La méthode présentée ici est basée sur la théorie de l'optimisation
% (minimalisation sous contraintes) qui consiste, à partir d'un acier de
% départ, à descendre dans l'espace de minimalisation jusqu'au minimum qui
% donnera l'acier aux propriétés optimum. Un bémol : la solution peut toujours
% n'être que un minimum local. Il faut donc la vérifier avec soin.
% Une difficulté résolue par cette méthode : le respect de contraintes, qui
% peuvent être de plusieurs types : inégalités, égalités, limites inférieures
% et/ou supérieures.
%
% En Matlab, les problèmes d'optimisation peuvent se résoudre aisément avec
% une des fonctions du "toolbox" d'optimisation. Nous utiliserons fminimax.
%
% Pour fminimax, il faut fournir une fonction de "résidus", ce que l'on peut
% faire en évaluant:
%
% residu d'une propriété de l'acier x =
% (propriété désirée - propriété obtenue pour l'acier x)^2
%
% La fonction (ResiduProprietes dans l'exemple ci-dessous) doit fournir un
% vecteur contenant le résidu pour chaque propriété. Comme les paramètres
% de la fonction sont définis, on devra passer les autres quantités
% nécessaires par l'intermédiaire de variables globales.
```
### **Appendice 1 :**

### **Les toolbox disponibles sur le serveur de MatLab à l'Université**

toolbox/local toolbox/stats - Statistics Toolbox

- toolbox/compiler MATLAB Compiler
- toolbox/control Control System Toolbox
- toolbox/ident System Identification Toolbox
- images/images Image Processing Toolbox
- images/imdemos Image Processing Toolbox -- demos and samples toolbox/local Preferences
	-
- nnet/nnet Neural Network Toolbox
- nnet/nndemos Neural Network Demonstrations
- toolbox/optim Optimisation Toolbox
- toolbox/signal Signal Processing Toolbox
- stateflow/stateflow Logic and Command Toolbox
- stateflow/sfdemos Stateflow Demonstrations
	-
- toolbox/symbolic Symbolic Math Toolbox